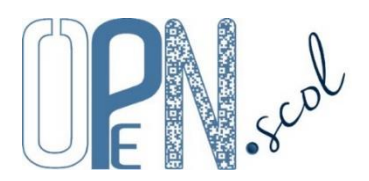

**Pôle Inclusif d'Accompagnement Localisé - Ecole/Etablissement** Guide d'utilisation de l'application dédiée aux écoles ou établissements

#### *Mis à jour le 03/10/2023*

 $O$  AESH Iden Mot

**C'est le coordonnateur du PIAL qui administre les comptes des écoles et des établissements du PIAL**.

#### **Connexion à l'application personnalisée et sécurisée**

Cocher Ecole/Etablissement, taper l'identifiant (adresse de messagerie) et le mot de passe, cocher « Je ne suis pas un robot » du test reCAPTCHA et cliquer sur « Se connecter ». Lors de la première connexion, cocher « déclare avoir lu et accepte les conditions générales d'utilisation ».

Si le mot de passe a été oublié, cliquer sur « Mot de passe oublié » après avoir sélectionné l'entrée (Ecole/Etablissement).

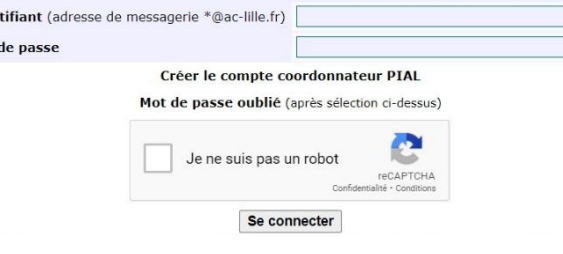

<https://www.plen.fr/pial/>

C Ecole/Etablissement C IEN ASH C PIAL 59 C PIAL 62

# **Organisation de l'application**

L'application est organisée en 11 « **onglets** ».

**Renseignements école/établissement**

- Consultation et modification des renseignements concernant l'école ou l'établissement.

#### **Elèves**

- Consultation et modification des informations concernant les élèves de l'école ou de l'établissement et ajout d'élèves.

#### **Enseignants**

- Gestion des enseignants de l'école ou de l'établissement et des élèves qu'ils ont en charge, édition des éléments de connexion à l'application dédiée aux enseignants.

# **AESH**

- Consultation des informations concernant les AESH exerçant dans l'école ou l'établissement, modification et édition des convocations des AESH aux entretiens professionnels.

**Accompagnements**

- Gestion des accompagnements AESH des élèves de l'école ou l'établissement.

**EDT AESH**

- Création, modification, consultation et validation des emplois du temps des AESH exerçant dans l'école ou l'établissement.

# **Modifications d'EDT et activités connexes**

- Consultation et validation des modifications ponctuelles d'emploi du temps et activités complémentaires ou connexes des AESH exerçant dans l'école ou l'établissement.

# **Entretiens/ESS /EE**

- Enregistrement et consultation des entretiens entre l'enseignant(e), l'accompagnant(e) et la famille, des équipes de suivi de scolarisation et des équipes éducatives.

# **Fiches élèves**

- Rédaction des fiches élèves « Aides pour favoriser l'autonomie ».

# **Documents**

- Consultation et téléchargement de documents : réglementation, présentations, guides, formulaires, divers, sites internet.

#### **Evaluation**

- Evaluation de la mise en œuvre de l'éducation inclusive au sein du PIAL (démarche d'amélioration continue de qualité).

# **Fonctionnalités et actions**

 $\Gamma$ 

Toutes les données sont communes avec l'application PIAL (IEN ASH, PIAL 59, PIAL 62) et l'application PIAL AESH. Elles peuvent être modifiées dans les 3 application selon les droits attribués aux utilisateurs par le coordonnateur.

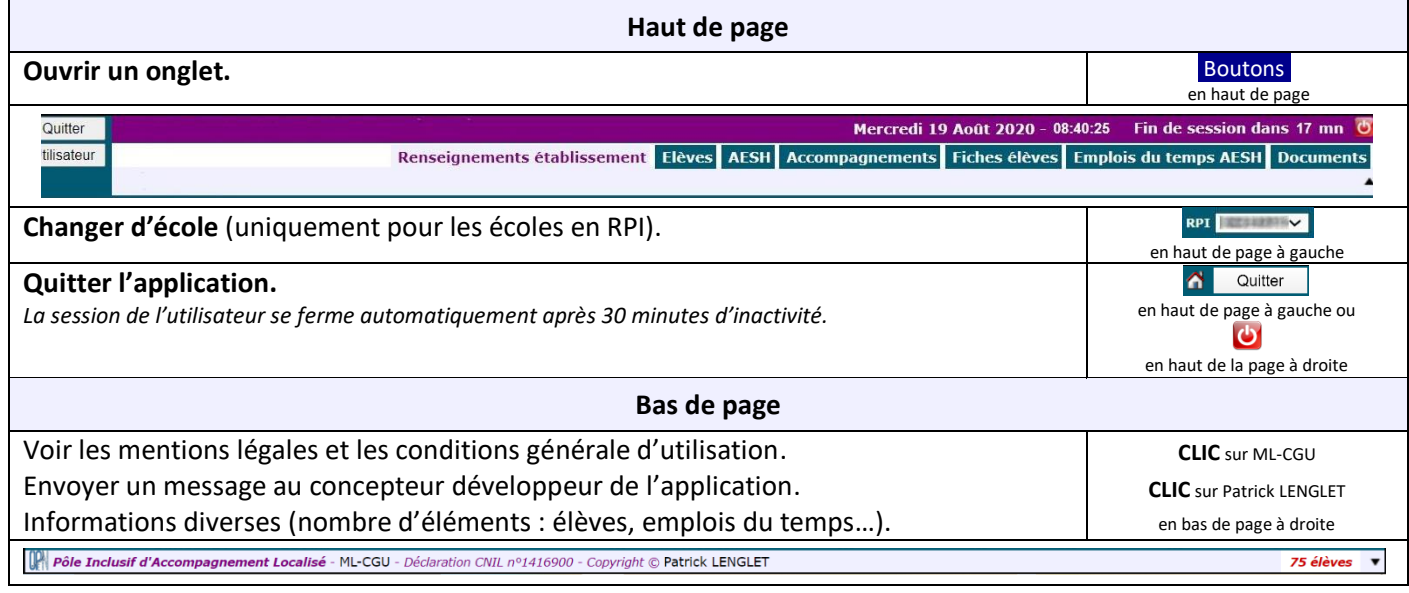

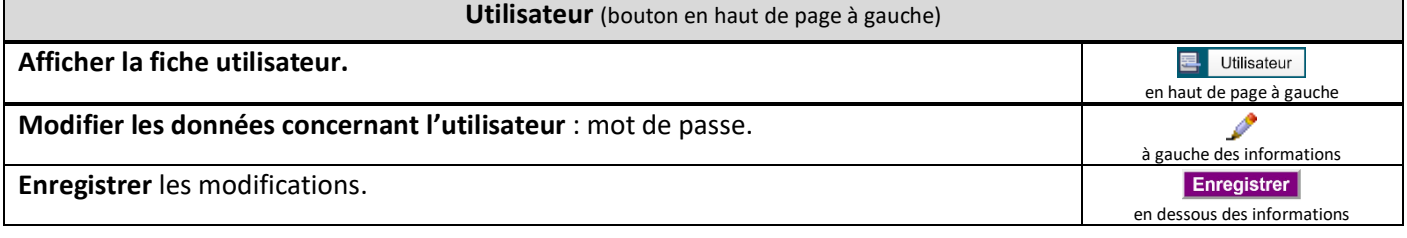

#### **Renseignements école/établissement**

- *Renseignements concernant l'école ou l'établissement : commune, type de structure, nom, RPI, dispositif(s) spécialisé(s), responsable (directeur ou chef d'établissement), UAI (ou RNE), rue, code postal, numéro de téléphone, adresse de messagerie, circonscription (pour les écoles), secteur de collège (pour les écoles), enseignant référent, horaires de classe, niveaux des classe (pour les RPI), informations diverses.* - *Indicateurs du tableau de bord PIAL concernant l'école ou l'établissement.*

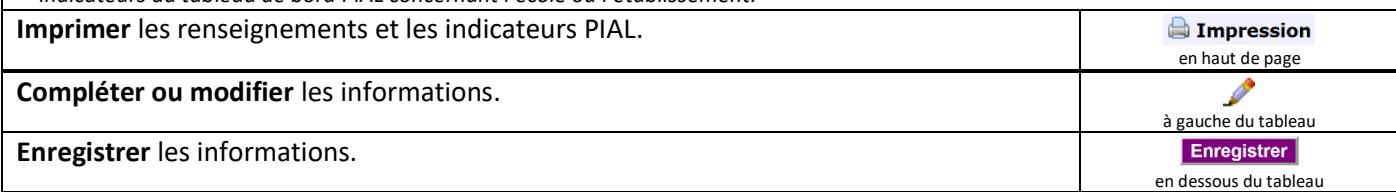

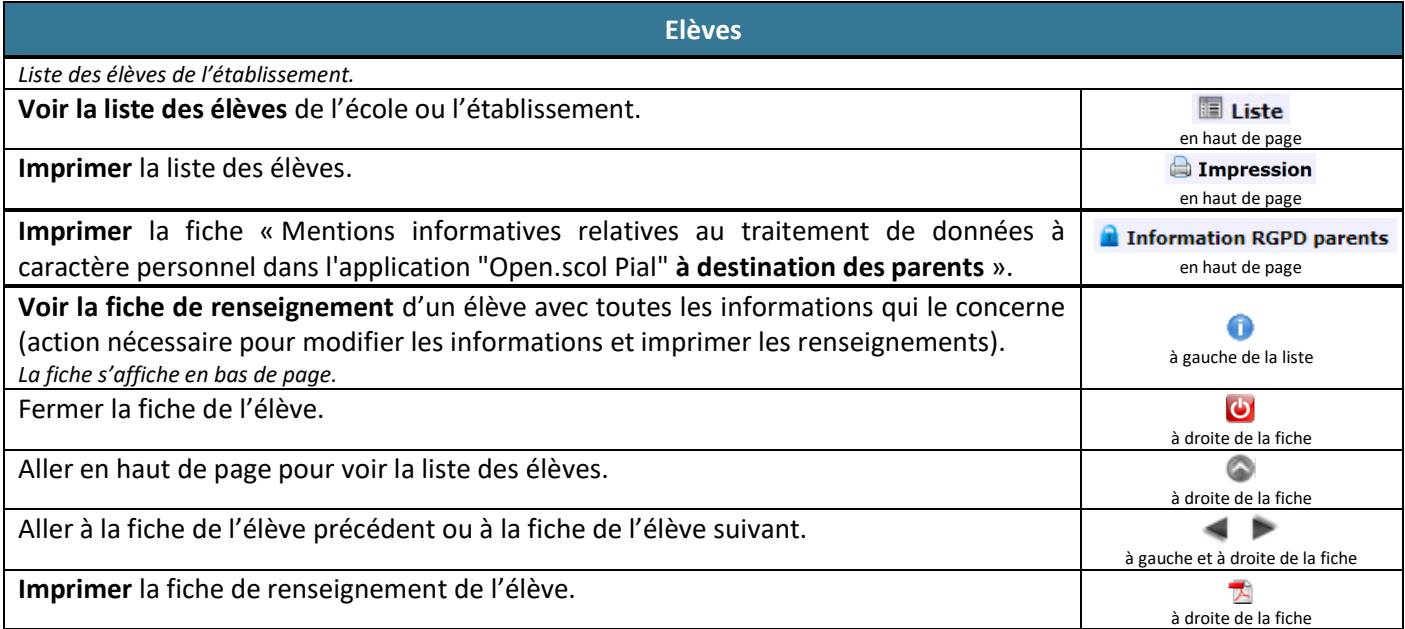

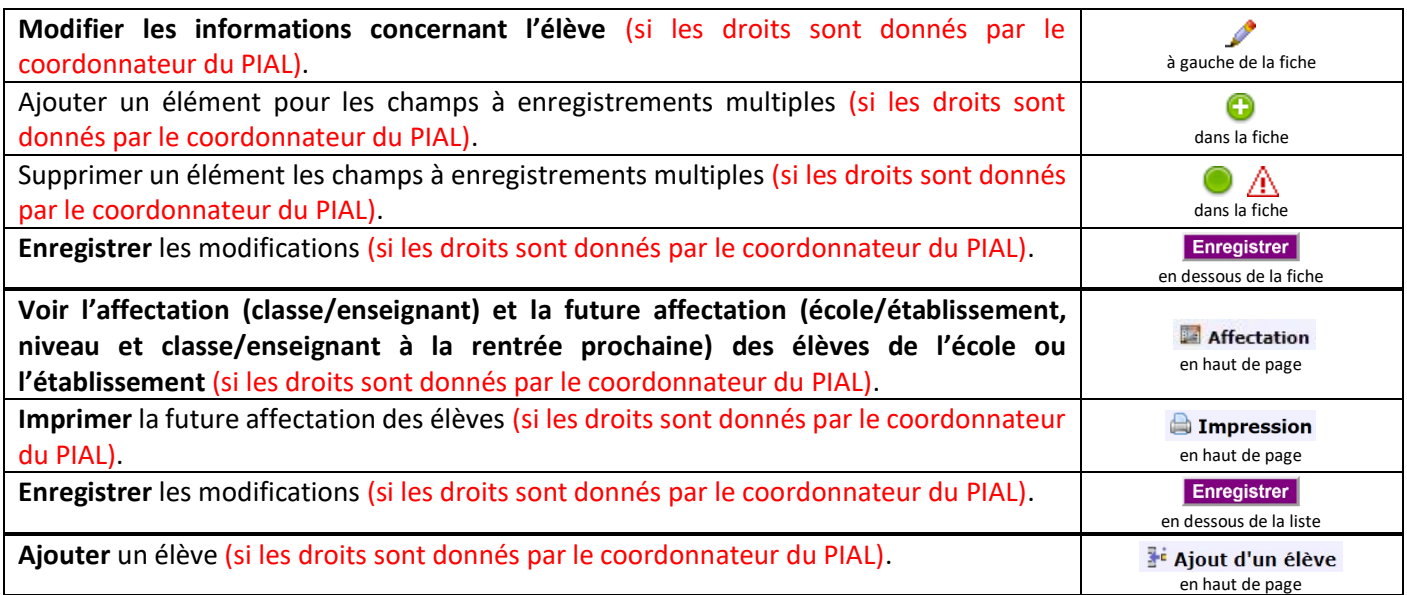

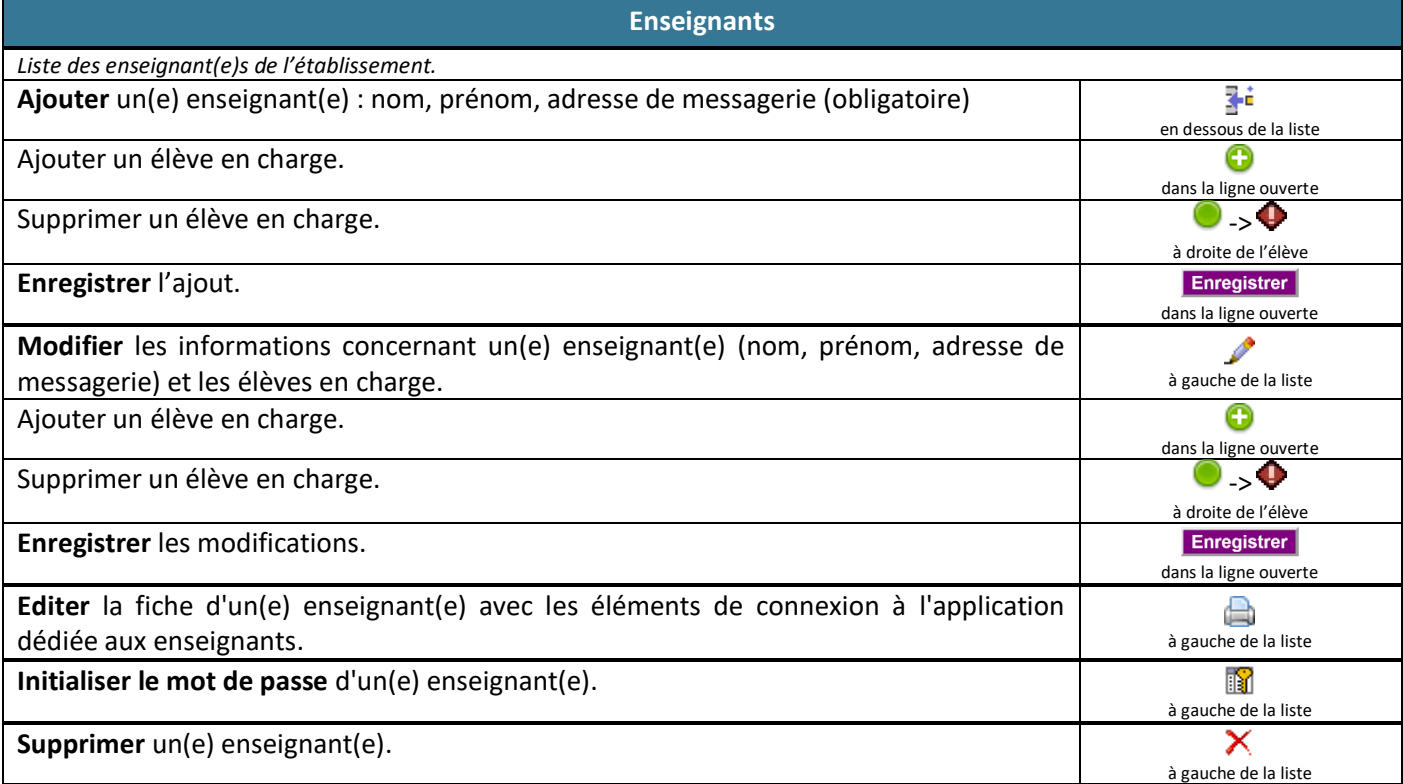

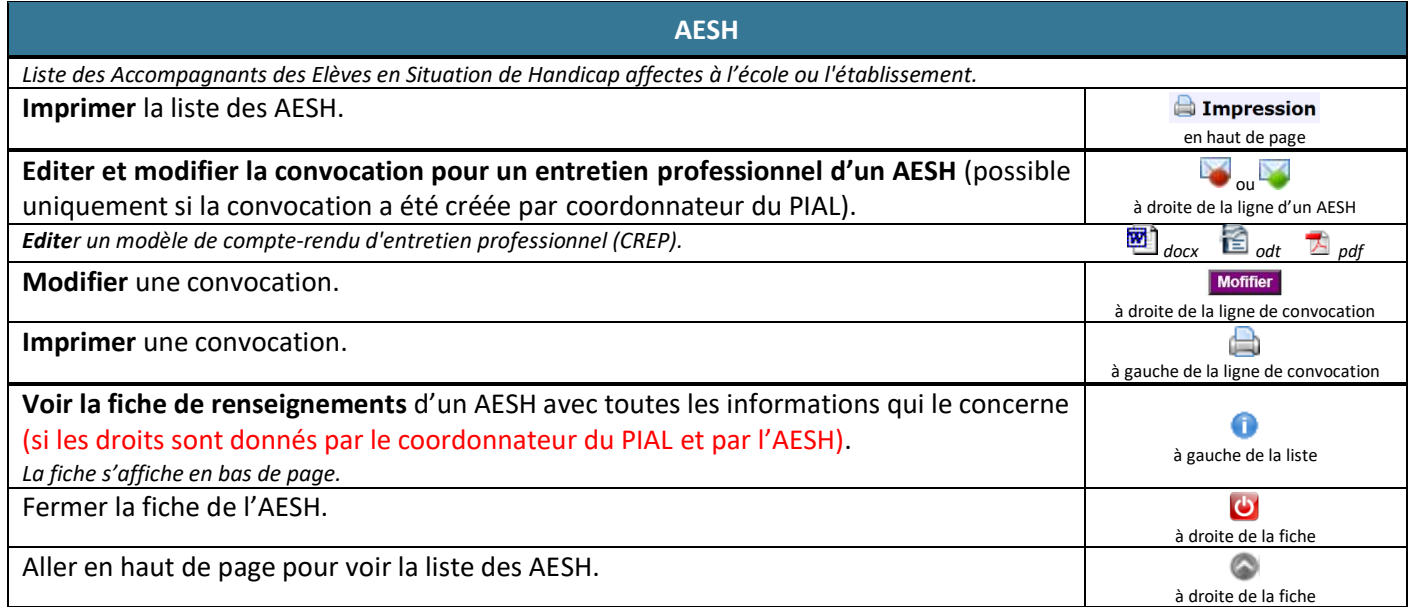

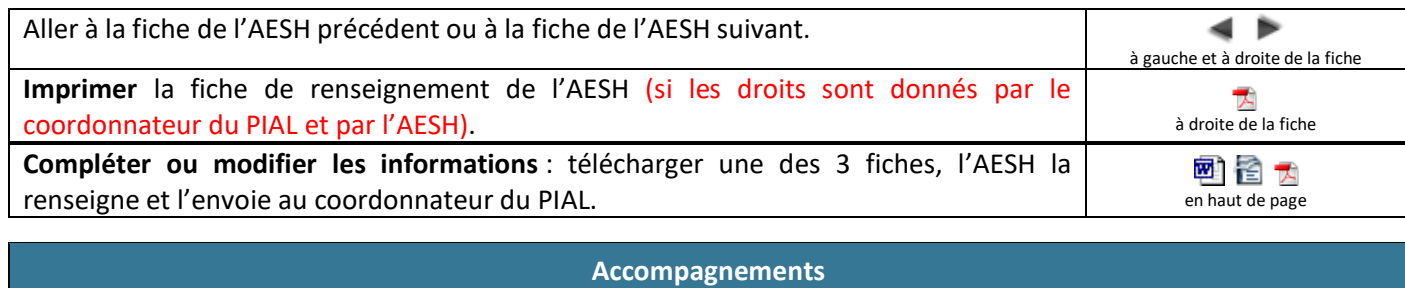

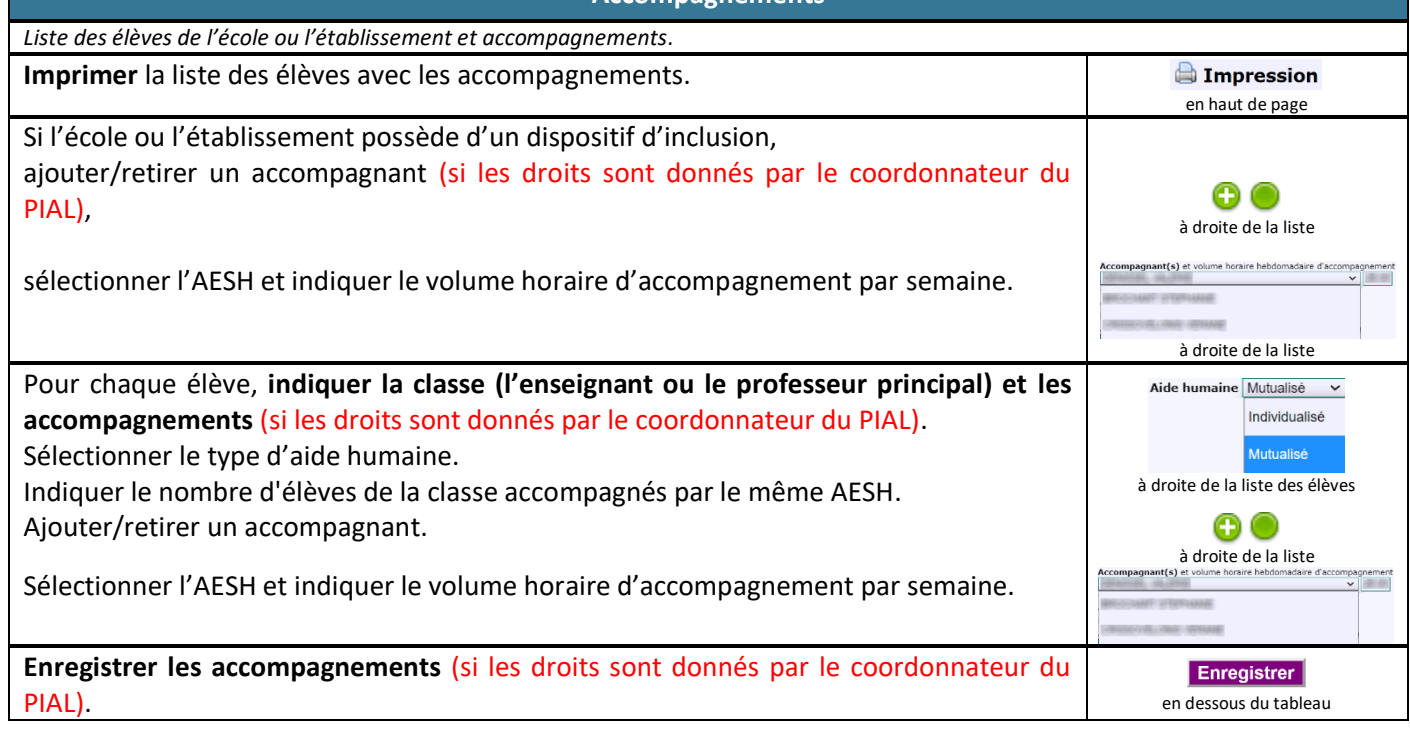

**EDT AESH**

*Les emplois du temps des AESH (temps d'accompagnement des élèves sur le temps scolaire sur 36 semaines) sont établis de manière détaillée en concertation école/établissement - COTECH - COPIL du PIAL à chaque changement.*

*Il sont : - renseigné et signé par l'AESH dans l'application PIAL AESH,*

*- puis signé par le responsable du lieu d'exercice soit sur une page en ligne, soit dans l'application PIAL Ecole/Etablissement, - puis signé par le pilote responsable du PIAL et arrêté par le coordonnateur du PIAL dans l'application PIAL.*

*Les activités complémentaires et connexes effectuées en dehors du temps scolaire d'accompagnement sont à déclarer sur la fiche de décompte horaire.*

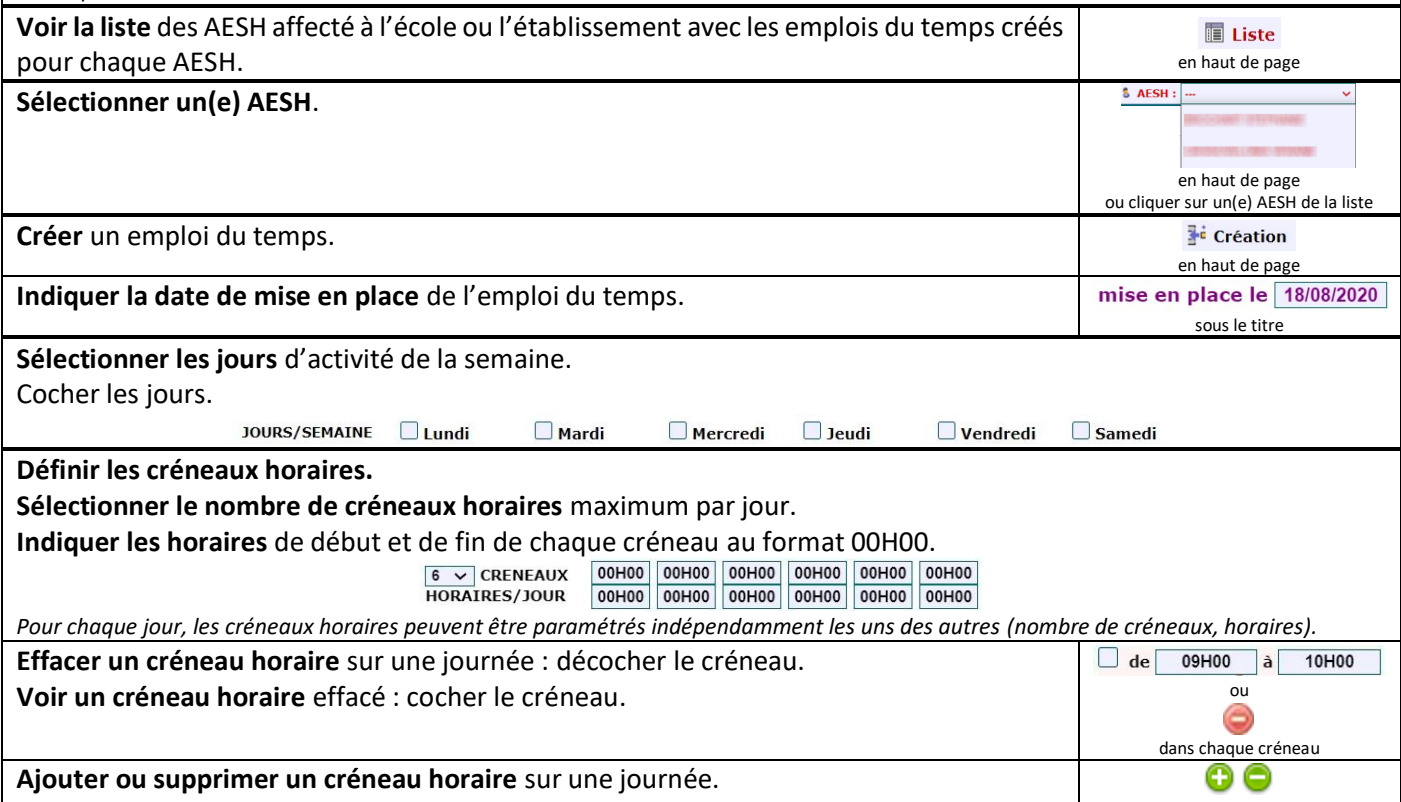

en fin de chaque journée

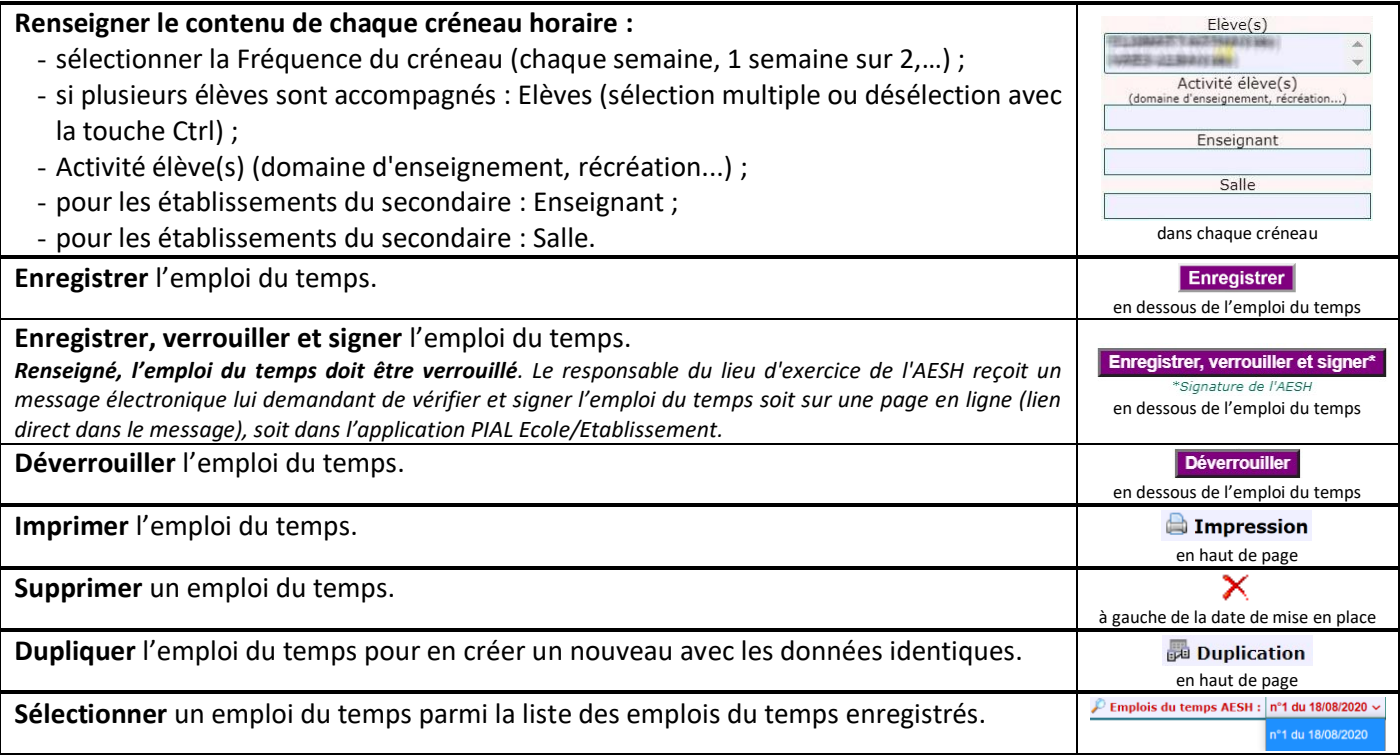

# **AModification d'EDT et activités connexes**

*Le temps de service de l'AESH est calculé en multipliant le volume horaire d'accompagnement hebdomadaire attendu de l'AESH par un nombre de semaines compris entre 41 et 45 (période de référence déterminée*

*dans le contrat de l'AESH). Ce temps de service inclut l'ensemble des activités réalisées par l'AESH au titre du plein exercice de ses missions :* - *l'accompagnement du ou des élèves effectué sur le temps scolaire et sur 36 semaines ;*

- *les activités complémentaires ou connexes effectuées en dehors du temps scolaire d'accompagnement, le temps dédié aux activités connexes est calculé en multipliant le volume horaire d'accompagnement hebdomadaire par le nombre de semaines en sus des 36 semaines de temps scolaire (5 à 9 semaines).*

*La fiche Modifications ponctuelles d'emploi du temps et activités connexes permet à l'AESH de déclarer au fur et à mesure :*

- *les modifications ponctuelles dans le cadre du volume horaire d'accompagnement hebdomadaire (absence élève de courte durée, changement ponctuel de l'emploi du temps élève, examen ou évaluation, sortie scolaire), les modifications déclarées par l'AESH doivent faire l'objet d'un ordre de mission et être validées par le directeur ou la directrice de l'école ou le chef d'établissement (lieux d'exercices concernés) ;*

*les activités complémentaires ou connexes (préparation de séances, participation à des réunions ou à des formations en lien avec l'exercice de ses fonctions, temps de déplacement entre deux écoles ou établissements au cours d'une même journée), les activités déclarées par l'AESH peuvent être validées par le directeur ou la directrice de l'école ou le chef d'établissement.*

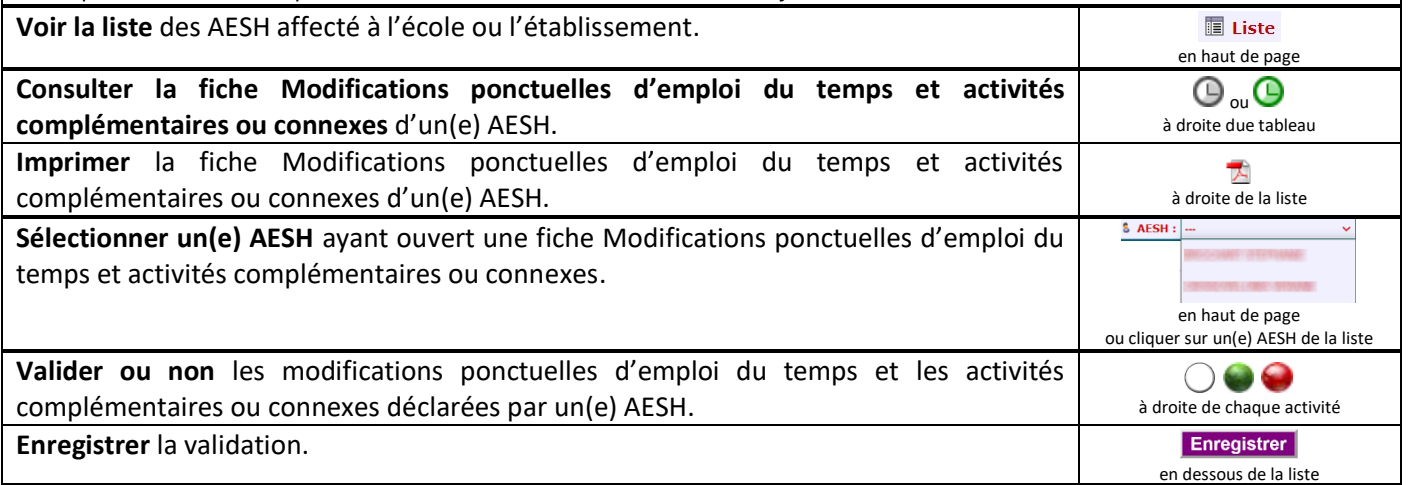

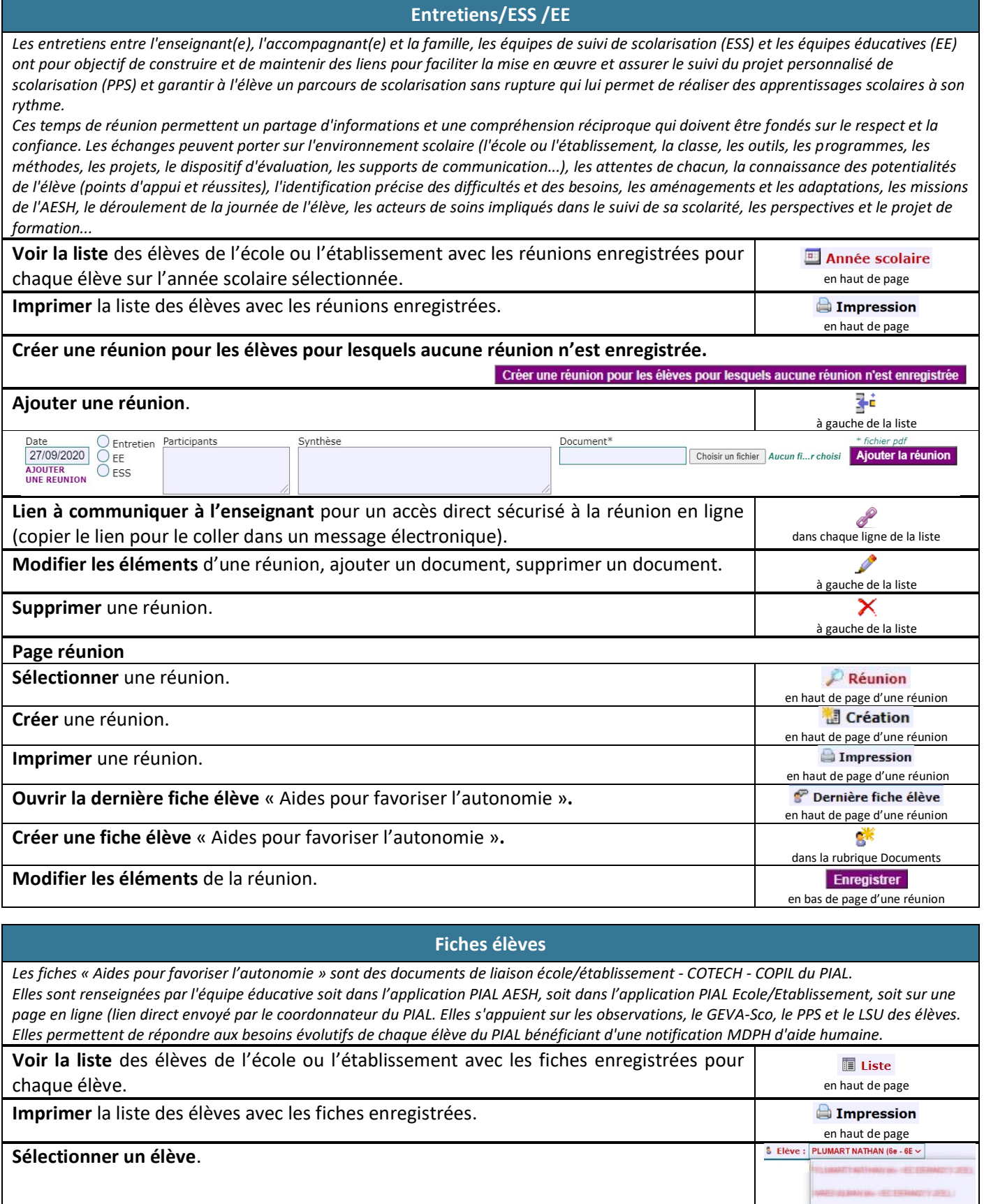

**Sélectionner** une fiche parmi la liste des fiches enregistrées.

**Créer** une fiche.

**Lien à communiquer à l'enseignant** pour un accès direct sécurisé à la fiche en ligne (copier le lien pour le coller dans un message électronique). ou dans chaque ligne de la liste

en haut de page ou cliquer sur une élève de la liste

 $P$  Fiche: n°1 du 18/08/2020  $\sim$ n°1 du 18/08/2020

en haut de page

en haut de page

 $\mathscr{P}$  Lien

<sup>2</sup> Création

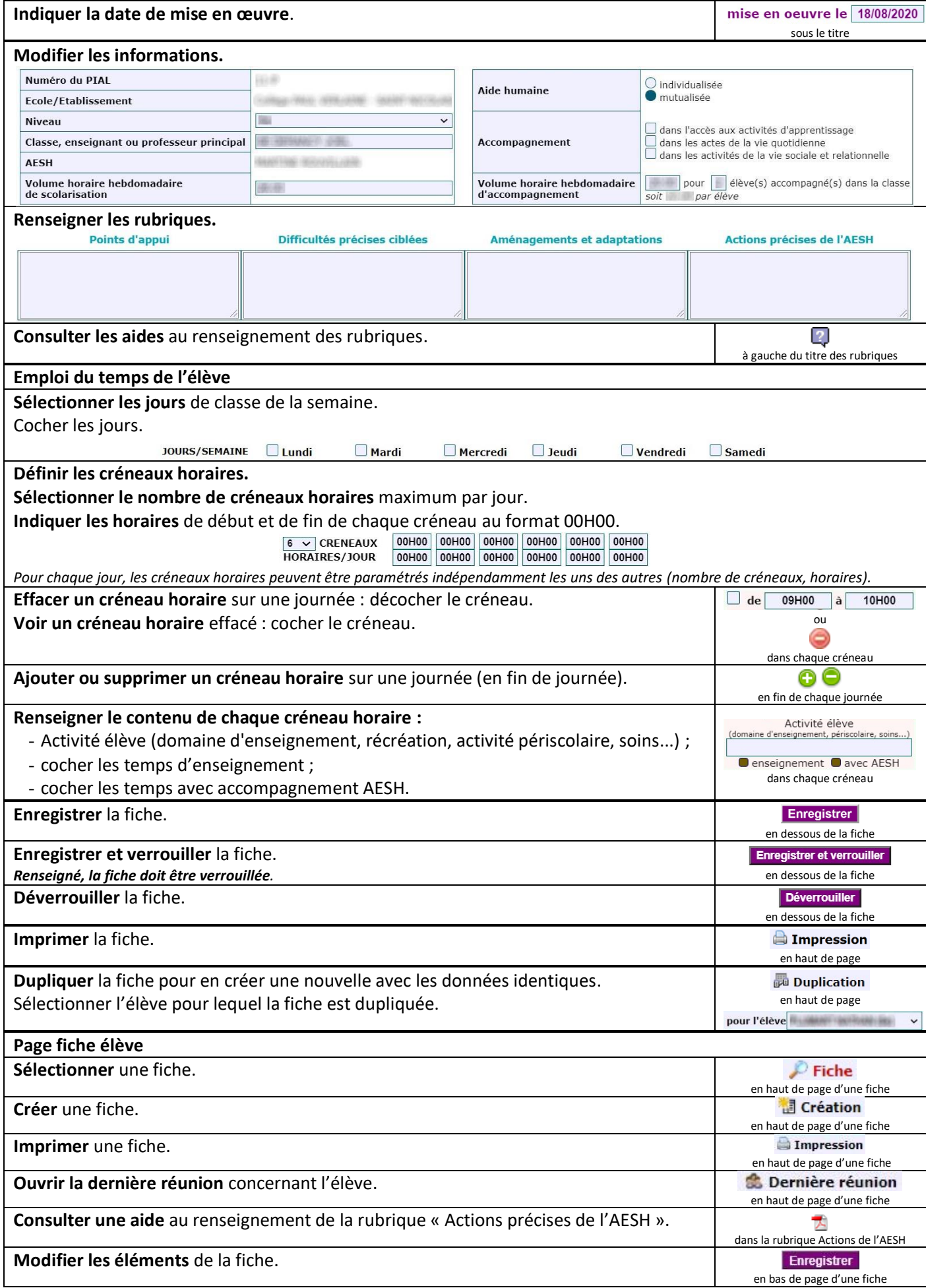

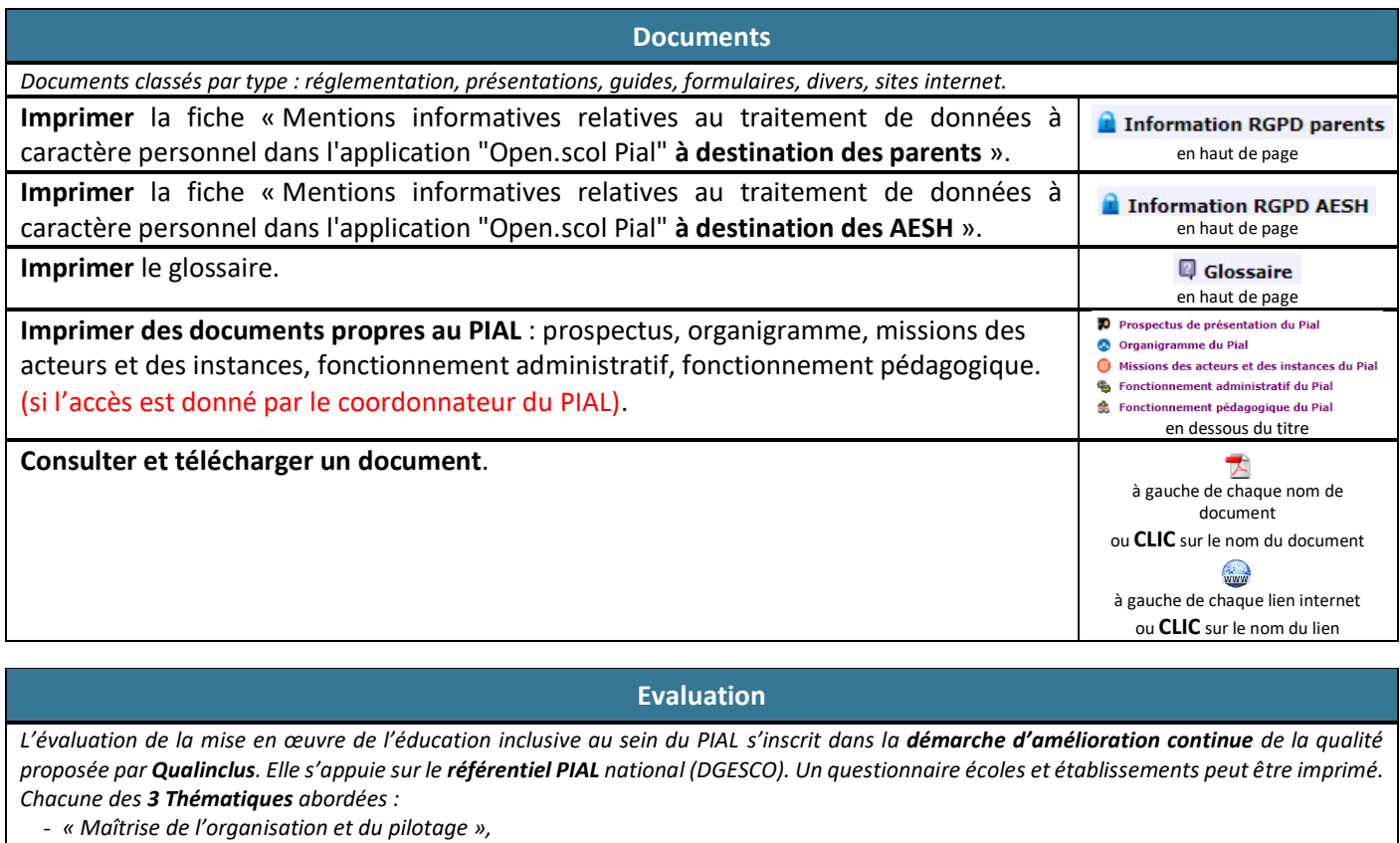

- *« Maîtrise des engagements de dialogue au bénéfice des élèves »,*
- *« Maîtrise des adaptations pédagogiques aux besoins éducatifs particuliers des élèves en situation de handicap »,*

*contient un certain nombre d'items (Critères organisés en Exigences) permettant une évaluation fine : « Positionnement » (degré de mise en*  œuvre), « Points forts », « Mis en œuvre » et « A mettre en œuvre ». Une conclusion permet de dégager « les Points forts », « les Axes de *progrès » et « l'Adéquation entre les objectifs affichés, la coordination, le pilotage et les résultats ».*

Le degré de mise en œuvre des points évalués peut être édité sous forme d'une représentation graphique en étoile.

*Les évaluations enregistrées par les écoles et les établissements sont consultables par le pilote du PIAL qui en fait une synthèse.*

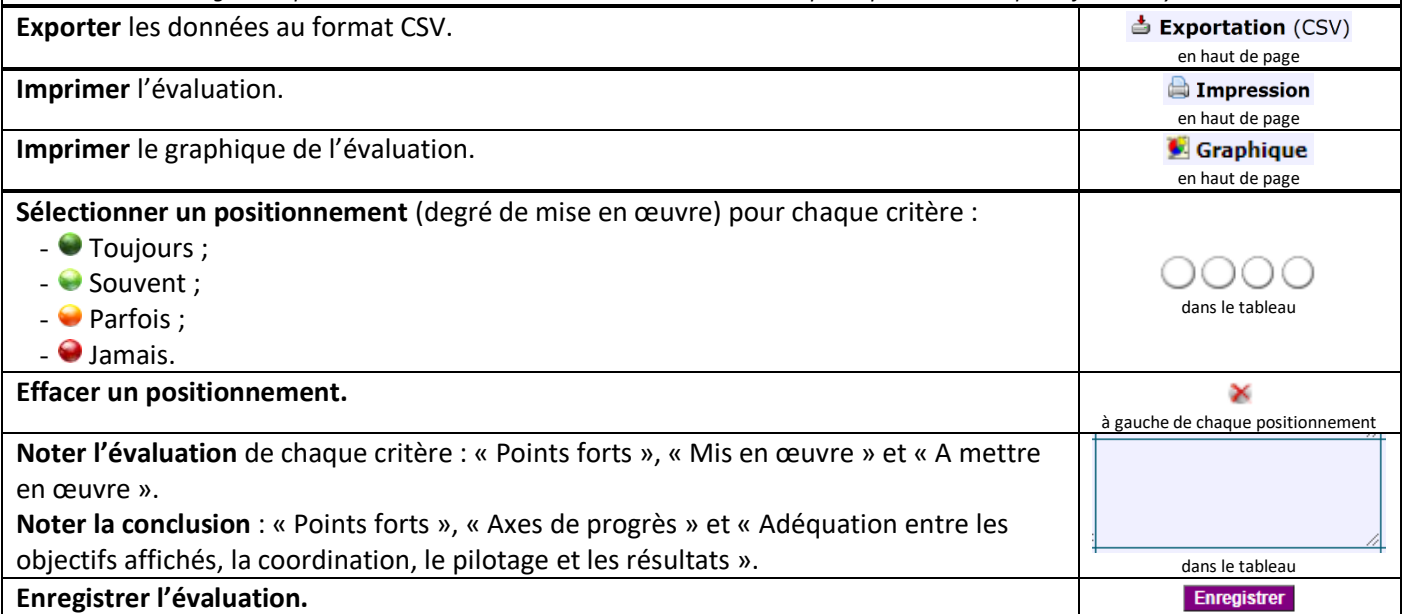